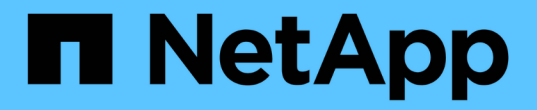

### 다중 경로 설정 Snapdrive for Unix

NetApp August 08, 2024

This PDF was generated from https://docs.netapp.com/ko-kr/snapdrive-unix/linuxadministration/concept\_hba\_setup.html on August 08, 2024. Always check docs.netapp.com for the latest.

# 목차

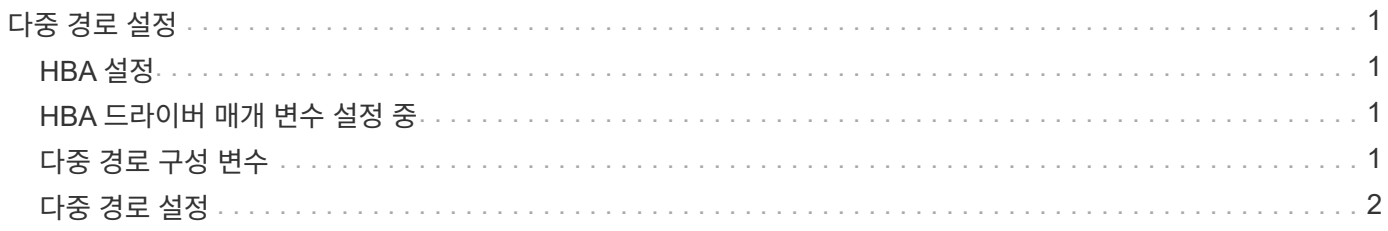

# <span id="page-2-0"></span>다중 경로 설정

Linux MPIO는 호스트 설정이 완료된 경우 작동합니다. 호스트 설정은 HBA 설정, HBA 드라이버 매개 변수 설정, 다중 경로 설정, LVM 설정 및 SnapDrive for UNIX 설정으로 광범위하게 분류됩니다.

## <span id="page-2-1"></span>**HBA** 설정

HBA 설치는 Linux 호스트에 적절한 HBA 카드와 지원되는 드라이버를 설치하는 프로세스입니다.

다음은 Linux MPIO 구성에 지원되는 HBA 카드입니다.

- QLogic
- 에뮬렉스

이러한 HBA 카드는 RHEL4 업데이트 6 이상에서 FC Host Utilities Linux Attach Kit 3.0 이상에서 지원됩니다.

### <span id="page-2-2"></span>**HBA** 드라이버 매개 변수 설정 중

Linux MPIO용 HBA 드라이버를 설정하려면 사용되는 운영 체제에 따라 필요한 단계의 정확한 순서가 달라집니다. 또한 사용되는 HBA 카드에 따라 설정이 달라집니다.

Linux MPIO용 HBA 드라이버 매개 변수를 설정하려면 다음 단계를 수행해야 합니다.

### 단계

- 1. 내장 드라이버를 제거합니다.
- 2. 공급업체의 웹 사이트에서 최신 드라이버를 설치합니다.
- 3. 공급업체의 CLI 구성 도구를 사용하여 드라이버 매개 변수를 설정합니다.
- 4. HBA 드라이버에 대한 기본 매개 변수를 설정하려면 '/etc/modprobe.conf' 파일을 편집합니다.
- 5. HBA 드라이버 매개 변수를 사용하여 initrd(RAM 디스크 이미지)를 다시 생성합니다.
- 6. 새 HBA 드라이버 설정을 적용하려면 호스트를 재부팅합니다.

◦ 관련 정보 \*

### ["NetApp](http://mysupport.netapp.com) [지원](http://mysupport.netapp.com)["](http://mysupport.netapp.com)

["Linux Unified Host Utilities 7.1](https://library.netapp.com/ecm/ecm_download_file/ECMLP2547936) [설치](https://library.netapp.com/ecm/ecm_download_file/ECMLP2547936) [가이드](https://library.netapp.com/ecm/ecm_download_file/ECMLP2547936)["](https://library.netapp.com/ecm/ecm_download_file/ECMLP2547936)

## <span id="page-2-3"></span>다중 경로 구성 변수

Linux에서 작동하려면 MPIO용 'napdrive.conf' 파일에서 몇 가지 구성 변수를 변경해야 합니다.

호스트에 UNIX용 SnapDrive를 설치한 후 '/opt/netapp/SnapDrive/SnapDrive.conf' 파일을 편집하고 다음 설정을 적절한 값으로 변경합니다.

```
enable-implicit-host-preparation=on # Enable implicit host preparation
for LUN creation
    default-transport="FCP" # Transport type to use for storage
provisioning, when a decision is needed
   multipathing-type= "nativempio" # Multipathing software to use when
more than one multipathing solution is available
```
SnapDrive 데몬을 다시 시작하여 'napdrive.conf' 파일 변경 사항을 적용합니다. SnapDrive 데몬을 다시 시작한 후 SnapDrive 명령은 DM-MP 스택을 사용하여 시작합니다.

### <span id="page-3-0"></span>다중 경로 설정

다중 경로를 설정하여 호스트와 스토리지 시스템 간에 여러 네트워크 경로를 구성할 수 있습니다. SnapDrive for UNIX는 다중 경로 환경에서 별칭 사용을 지원합니다. '/etc/multipath.conf' 파일에 매퍼 디바이스의 적절한 별칭 이름이 구성되어 있는지 확인해야 합니다.

단계

1. 호스트를 재부팅한 후 다음 예에서와 같이 다중 경로 데몬이 실행되어야 합니다.

```
root@lnx197-123 ~]# ps -ef | grep multipathd
root 5713 1 0 22:44 ? 00:00:00 /sbin/multipathd
root 5739 1783 0 22:44 pts/1 00:00:00 grep multipathd
```
다중 경로 데몬이 실행되고 있지 않으면 재부팅 후 데몬을 다시 시작해야 합니다. 다음 명령을 실행하여 다중 경로 데몬을 시작할 수 있습니다.

[root@lnx197-123 ~]# chkconfig --level 345 multipathd on

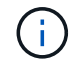

다음 표에는 다중 경로 환경에서 별칭 이름 사용을 지원하는 일부 SnapDrive 작업이 나와 있습니다.

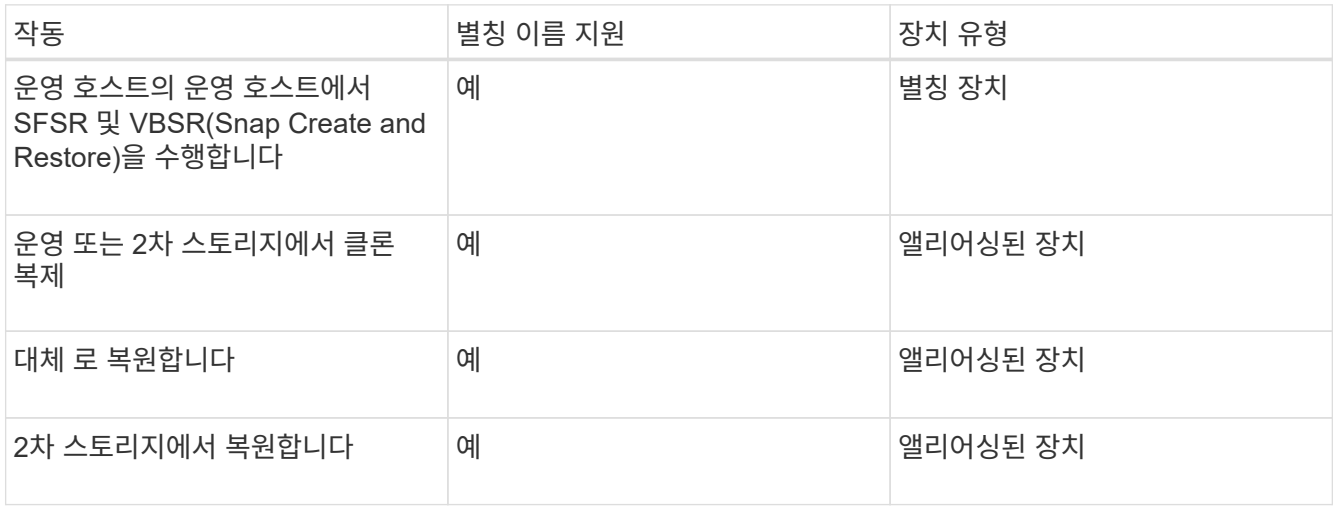

◦ RHEL(Red Hat Enterprise Linux) 6.4 이상 또는 Oracle Linux 6.4 이상을 사용하는 경우에는 '/etc/multipath.conf' 파일에 값을 설정하지 않아도 됩니다.

그러나 필요한 경우 비어 있거나 블랙리스트된 정보와 별칭 이름을 포함할 수 있는 더미 '/etc/multipath.conf' 파일을 유지해야 합니다.

◦ SUSE Linux Enterprise Server(SLES) 11 SP3 이상을 사용하는 경우 '/etc/multipath.conf' 파일을 유지 관리할 필요가 없습니다.

그러나 필요한 경우 블랙리스팅 정보와 별칭 이름을 포함하는 `/etc/multipath.conf' 파일이 있을 수 있습니다.

2. 문자열 'Hitachi\_HUS103073FL3800\_V3WTL7XA'를 'scsi\_id-Gus/block/<LD>'의 출력으로 교체합니다. 여기서 'LD'는 로컬 블록 디바이스 이름입니다.

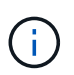

일부 로컬 블록 디바이스의 경우 scsi\_id 명령이 문자열을 반환하지 않을 수 있습니다. 이 경우 devnode 지시문을 사용하여 로컬 블록 디바이스를 블랙리스트에 추가해야 합니다.

3. '/etc/security/limits.conf' 파일에 다음 줄을 추가하여 프로세스에서 호스트에서 열 수 있는 파일 설명자 수를 늘립니다.

```
soft nofile 4096
         hard nofile 4096
```
4. 다음 명령을 입력하여 시스템을 재부팅한 후 Linux SG 드라이버가 항상 로드되었는지 확인합니다.

```
echo "modprobe sg" >> /etc/rc.local
```
5. 설정을 활성화하려면 호스트를 재부팅합니다.

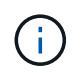

lvm2-2.02.17-7.27.8 및 "*filter*" 설정은 "["r|/dev/.\ \* /by-path/. \* |", """ r|/dev/.\ \* /by-id/. \* |", """", "" r|/dev/cciss/.\ \* |", """.sm/" 파일에 지정되어야 합니다.

◦ 관련 정보 \*

["NetApp](http://mysupport.netapp.com) [지원](http://mysupport.netapp.com)["](http://mysupport.netapp.com)

["Linux Unified Host Utilities 7.1](https://library.netapp.com/ecm/ecm_download_file/ECMLP2547936) [설치](https://library.netapp.com/ecm/ecm_download_file/ECMLP2547936) [가이드](https://library.netapp.com/ecm/ecm_download_file/ECMLP2547936)["](https://library.netapp.com/ecm/ecm_download_file/ECMLP2547936)

Copyright © 2024 NetApp, Inc. All Rights Reserved. 미국에서 인쇄됨 본 문서의 어떠한 부분도 저작권 소유자의 사전 서면 승인 없이는 어떠한 형식이나 수단(복사, 녹음, 녹화 또는 전자 검색 시스템에 저장하는 것을 비롯한 그래픽, 전자적 또는 기계적 방법)으로도 복제될 수 없습니다.

NetApp이 저작권을 가진 자료에 있는 소프트웨어에는 아래의 라이센스와 고지사항이 적용됩니다.

본 소프트웨어는 NetApp에 의해 '있는 그대로' 제공되며 상품성 및 특정 목적에의 적합성에 대한 명시적 또는 묵시적 보증을 포함하여(이에 제한되지 않음) 어떠한 보증도 하지 않습니다. NetApp은 대체품 또는 대체 서비스의 조달, 사용 불능, 데이터 손실, 이익 손실, 영업 중단을 포함하여(이에 국한되지 않음), 이 소프트웨어의 사용으로 인해 발생하는 모든 직접 및 간접 손해, 우발적 손해, 특별 손해, 징벌적 손해, 결과적 손해의 발생에 대하여 그 발생 이유, 책임론, 계약 여부, 엄격한 책임, 불법 행위(과실 또는 그렇지 않은 경우)와 관계없이 어떠한 책임도 지지 않으며, 이와 같은 손실의 발생 가능성이 통지되었다 하더라도 마찬가지입니다.

NetApp은 본 문서에 설명된 제품을 언제든지 예고 없이 변경할 권리를 보유합니다. NetApp은 NetApp의 명시적인 서면 동의를 받은 경우를 제외하고 본 문서에 설명된 제품을 사용하여 발생하는 어떠한 문제에도 책임을 지지 않습니다. 본 제품의 사용 또는 구매의 경우 NetApp에서는 어떠한 특허권, 상표권 또는 기타 지적 재산권이 적용되는 라이센스도 제공하지 않습니다.

본 설명서에 설명된 제품은 하나 이상의 미국 특허, 해외 특허 또는 출원 중인 특허로 보호됩니다.

제한적 권리 표시: 정부에 의한 사용, 복제 또는 공개에는 DFARS 252.227-7013(2014년 2월) 및 FAR 52.227- 19(2007년 12월)의 기술 데이터-비상업적 품목에 대한 권리(Rights in Technical Data -Noncommercial Items) 조항의 하위 조항 (b)(3)에 설명된 제한사항이 적용됩니다.

여기에 포함된 데이터는 상업용 제품 및/또는 상업용 서비스(FAR 2.101에 정의)에 해당하며 NetApp, Inc.의 독점 자산입니다. 본 계약에 따라 제공되는 모든 NetApp 기술 데이터 및 컴퓨터 소프트웨어는 본질적으로 상업용이며 개인 비용만으로 개발되었습니다. 미국 정부는 데이터가 제공된 미국 계약과 관련하여 해당 계약을 지원하는 데에만 데이터에 대한 전 세계적으로 비독점적이고 양도할 수 없으며 재사용이 불가능하며 취소 불가능한 라이센스를 제한적으로 가집니다. 여기에 제공된 경우를 제외하고 NetApp, Inc.의 사전 서면 승인 없이는 이 데이터를 사용, 공개, 재생산, 수정, 수행 또는 표시할 수 없습니다. 미국 국방부에 대한 정부 라이센스는 DFARS 조항 252.227-7015(b)(2014년 2월)에 명시된 권한으로 제한됩니다.

### 상표 정보

NETAPP, NETAPP 로고 및 <http://www.netapp.com/TM>에 나열된 마크는 NetApp, Inc.의 상표입니다. 기타 회사 및 제품 이름은 해당 소유자의 상표일 수 있습니다.